UNIVERSIDADE DE ARARAQUARA – UNIARA DEPARTAMENTO DE CIÊNCIAS DA ADMINISTRAÇÃO E **TECNOLOGIA** 

ENGENHARIA DE COMPUTAÇÃO

CÉSAR AUGUSTO CAMPILHO DA SILVA

# **DESENVOLVIMENTO E INTEGRAÇÃO DE UM SISTEMA COM IoT E DRONE**

**ARARAQUARA** 

## **CÉSAR AUGUSTO CAMPILHO DA SILVA**

## **DESENVOLVIMENTO E INTEGRAÇÃO DE UM SISTEMA COM IoT E DRONE**

Trabalho de Conclusão de Curso apresentado ao Departamento de Ciências da Administração e Tecnologia, da Universidade de Araraquara- UNIARA, como exigência para obtenção do título de Bacharel em Engenharia de Computação.

Orientador: Prof. Ms. Anderson Duarte Betiol

## **ARARAQUARA 2016**

## **RESUMO**

Este artigo propõe o desenvolvimento de uma aplicação capaz de controlar um drone remotamente, sem o uso de um controle remoto convencional, ou seja, aplicar a ideia de Internet das coisas no equipamento. Para controlar este equipamento foi desenvolvido um painel de controle web com todas as funções de movimento do drone, todas essas funções podem ser acessadas de qualquer dispositivo que possua um navegador web e conexão com a rede do drone. O principal foco do projeto é mostrar que é possível remover um meio convencional de controle, e tornar o equipamento totalmente conectado, ampliando assim seu leque de funcionalidades e aplicações.

**Palavras-chaves:** Controle web. Drone. Internet das coisas

## **ABSTRACT**

This article proposes the development of an application capable of controlling a drone remotely, without the use of a conventional remote control, that is, applying the Internet idea of things in the equipment. To control this equipment has been developed a web control panel with all the functions of drone movement, all these functions can be accessed from any device that has a web browser and connection to the drone network. The focus of the project is to show that it is possible to remove a conventional means of control, and to make the equipment fully connected, thus expanding its range of functionalities and applications.

**Keywords**: Web control. Drone. Internet of Things

## **Sumário**

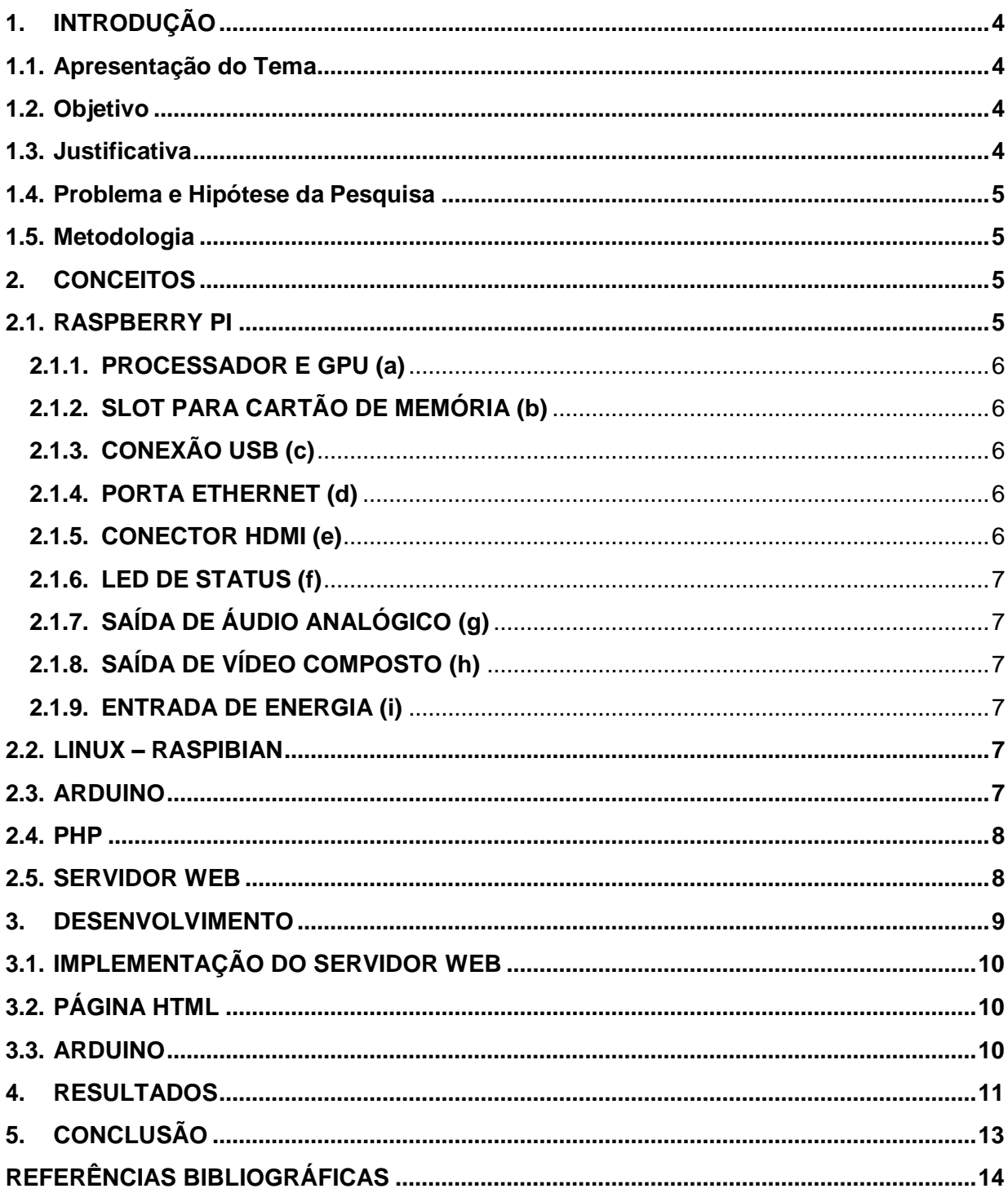

## <span id="page-4-1"></span><span id="page-4-0"></span>**1. INTRODUÇÃO 1.1. Apresentação do Tema**

Atualmente os VANT´s (Veículos Aéreos Não Tripulados) ou informalmente conhecidos como Drones (palavra inglesa, que significa "zangão" ou "zumbido" fazendo referência ao som emitido durante seu funcionamento) tornaram-se muito populares e polêmicos, por questões de licenças de uso, quebra de privacidade e também na sua facilidade de utilização em muitas áreas de negócio como por exemplo: agricultura, vigilância, fotografia, hobbies e também na área de pesquisa. Estas aeronaves são controladas remotamente por um piloto por isso denominadas RPA (Remotely-Piloted Aircraft) (Pedrosa, 2015).

Um novo conceito tecnológico que já é muito utilizado e popular é a IoT (*Internet of Things* ou Internet em todas as coisas) se enquadra nesse conceito todo e qualquer equipamento que possui qualquer conexão com a internet. A internet das coisas é utilizada para tornar um determinado utensílio ou equipamento "mais inteligente" deixando seu controle muito mais fácil ou pratico que o convencional (Zambarda,2015).

Ao unir estas duas tecnologias, drones e IoT, é possível criar um vasto mundo de possibilidades que podem tornar o uso dos drones muito mais prático e útil, como por exemplo, alguns drones conseguem enviar imagens diretamente a um celular.

#### <span id="page-4-2"></span>**1.2. Objetivo**

O objetivo deste trabalho é conectar um drone a internet e permitir a partir dela o controle do equipamento, provando por meio do desenvolvimento de um projeto o conceito de Internet das coisas.

Este sistema permitirá o controle total do drone. Por meio de um Arduino com sua capacidade de emitir sinais *PWM* para a placa controladora do drone e uma *Raspberry PI, conectada* ao arduino por meio de uma conexão USB realizando o papel de servidor web*,* será possível substituir o controle remoto convencional do equipamento, tornando o drone um equipamento totalmente conectado.

## <span id="page-4-3"></span>**1.3. Justificativa**

Equipamentos totalmente conectados à internet, tem invadido o mercado e com isso tornado sua utilidade muito mais pratica e essencial. Devido ao fato de drones se tornarem muito populares tanto para fins de lazer como trabalho, tornar esse

equipamento totalmente conectado aumenta significativamente a gama de possibilidades de aplicações, a praticidade e controle do equipamento.

## <span id="page-5-0"></span>**1.4. Problema e Hipótese da Pesquisa**

Um dos equipamentos mais caros em um drone é um rádio controle de qualidade. Como o drone já é um equipamento caro, propõe-se que o rádio controle seja substituído por uma página web, que possa ser acessada de qualquer equipamento que tenha um navegador incluso.

## <span id="page-5-1"></span>**1.5. Metodologia**

A metodologia utilizada para a realização deste trabalho:

- Pesquisa bibliográfica sobre tema em livros, artigos e teses.
- Implementação e testes do projeto.
- Avaliação dos resultados e verificação se o conceito foi aplicado.

Para a implementação do projeto de controle do drone foram utilizados os seguintes equipamentos e aplicações:

- Um hardware Arduino.
- Um minicomputador denominado *Raspberry PI*.
- Ferramenta de desenvolvimento gratuita para Arduino.
- Aplicação para tonar a *Raspberry PI* um servidor web denominada *Lighttdp*.

## <span id="page-5-2"></span>**2. CONCEITOS**

## <span id="page-5-3"></span>**2.1. RASPBERRY PI**

A Raspberry PI é um minicomputador de baixo custo, que possui o tamanho parecido com o de um cartão de credito. Possui Interface USB, HDMI, Bluetooth, slot para cartão de memória, processador gráfico, processador, memória RAM, conexão de rede. Para controlar todos estes componentes, utiliza-se um sistema operacional livre geralmente baseado em Linux. Com todas estas características esta placa ainda possui GPIOs que são portas de entrada e saída para o controle e comunicação com dispositivos como: sensores, LEDs, motores (Richardson, 2011). Na Figura 1 mostra

todas as interfaces e recursos disponíveis na Raspberry e suas especificações são apresentadas a seguir.

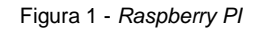

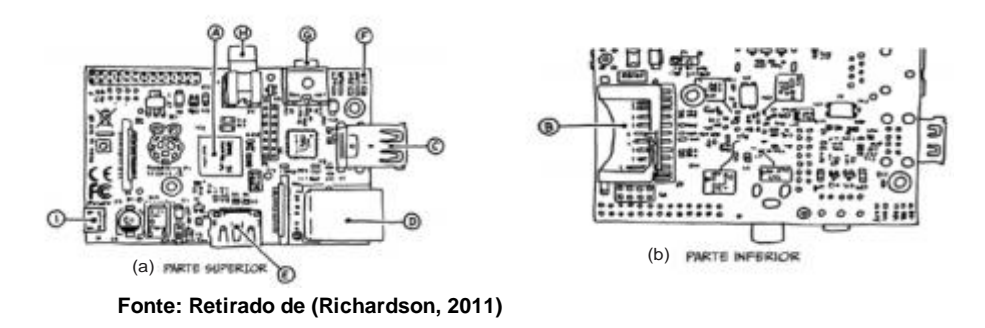

### <span id="page-6-0"></span>**2.1.1. PROCESSADOR E GPU (a)**

Conta com um processador de 4 núcleos - 1.2GHZ 64-Bit quad-core ARMv8 e o processador gráfico e um Broadcom VideoCore IV

#### <span id="page-6-1"></span>**2.1.2. SLOT PARA CARTÃO DE MEMÓRIA (b)**

Por ser um dispositivo compacto, observar-se que não há entrada para um disco rígido, com isso está disponível uma conexão para cartão de memória, para armazenar o sistema operacional, programas e arquivos.

#### <span id="page-6-2"></span>**2.1.3. CONEXÃO USB (c)**

Nas primeiras versões da *Raspberry PI* a porta USB se limitava a 100mA, nas versões mais recentes a placa já atingiu o padrão do USB 2.0.

#### <span id="page-6-3"></span>**2.1.4. PORTA ETHERNET (d)**

Na versão 3 da Raspberry PI possui uma porta Ethernet padrão RJ45 e também uma Conexão Wireless embarcada, ainda se for necessário pode ser utilizado um adaptador USB wireless.

#### <span id="page-6-4"></span>**2.1.5. CONECTOR HDMI (e)**

Oferece conexão de áudio e vídeo digital, com 14 diferentes tipos de resolução. A partir desta é possível utilizar conversores para os mais diferentes tipos de conexões como DVI, VGA ou SCART (uma norma europeia para conexão de equipamentos audiovisuais).

#### <span id="page-7-0"></span>**2.1.6. LED DE STATUS (f)**

O PI conta com 5 LEDs de status, abaixo a Tabela 1 correspondente ao significado de cada *LED.*

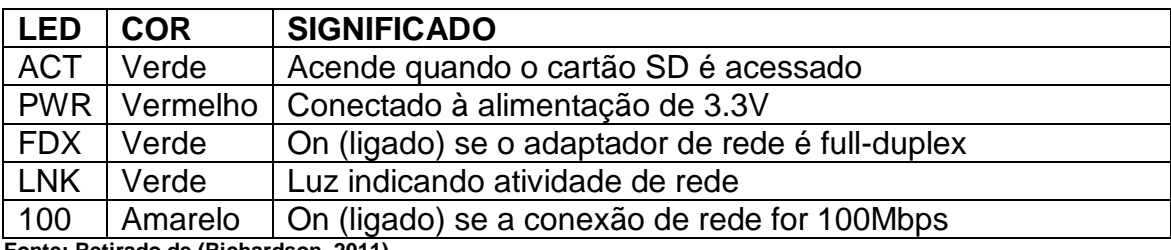

Tabela 1 – Status de cada LED

**Fonte: Retirado de (Richardson, 2011)**

### <span id="page-7-1"></span>**2.1.7. SAÍDA DE ÁUDIO ANALÓGICO (g)**

É uma conexão padrão P2 de 3.5mm, encontrado geralmente em celulares.

#### <span id="page-7-2"></span>**2.1.8. SAÍDA DE VÍDEO COMPOSTO (h)**

Conector do tipo RCA que conduz sinais de vídeo do tipo NTSC ou PAL.

#### <span id="page-7-3"></span>**2.1.9. ENTRADA DE ENERGIA (i)**

Para a alimentação da PI é utilizado uma porta micro USB, não funcionando com porta USB adicional.

#### <span id="page-7-4"></span>**2.2. LINUX – RASPIBIAN**

Raspibian é um sistema operacional baseado em Linux, porém totalmente adaptado para a PI, como ela possui um *chipset* baseado em dispositivos moveis, esta necessita de *drivers* de dispositivos (*binary blob*) diferentes, capacidade de armazenamento e processamento reduzida. Como estes fatores não estão inclusos nas distribuições de Linux comuns, fez-se necessário o desenvolvimento deste SO para a Raspberry (Richardson, 2011).

#### <span id="page-7-5"></span>**2.3. ARDUINO**

Arduino é um pequeno computador que você pode programar para processar

entradas e saídas entre o dispositivo e os componentes externos conectados a ele. O Arduino é chamado de plataforma de computação física ou embarcada, ou seja, um sistema que pode interagir com seu ambiente por meio de hardware e software (McRoberts, 2013).

Para a utilização do Arduino, é necessário a placa propriamente dita e a IDE Arduino, um software livre disponibilizado pelo fabricante para escrever o código na linguagem compatível com Arduino (baseada na Linguagem C). Esta IDE permite escrever o código no computador e depois realizar o upload por meio de um cabo USB para a placa.

Figura 2 - Arduino Uno

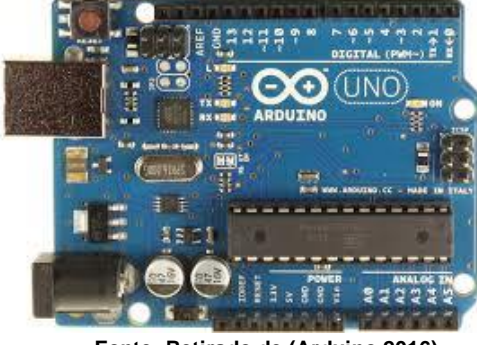

**Fonte: Retirado de (Arduino,2016)**

Neste projeto será utilizado um Arduino UNO (Figura 3) que possui um microntrolador ATmega328p, com tensão de operação de 5V, 14 portas digitais, 12 portas analógicas, velocidade de clock de 16MHz (Arduino,2015).

## <span id="page-8-0"></span>**2.4. PHP**

PHP (*Hipertext Preprocessor*), é uma linguagem de script opensource de ampla utilização, que é executada juntamente com o código HTML (PHP,2015) . Além disso o projeto utilizara uma biblioteca PHP responsável por realizar a comunicação serial da página WEB com o arduino. (PHP Serial, 2014).

## <span id="page-8-1"></span>**2.5. SERVIDOR WEB**

Qualquer tipo de aplicação web deve possuir um computador para que esta possa ser acessada por todos os clientes. Para que todo o processo aconteça de forma estável e correta é necessário configurar o computador de forma que ele interprete e execute todas as requisições dos clientes.

Quando se fala de um computador para este fim ele recebe o nome de Servidor Web. Atualmente é muito fácil encontrar aplicações que tornam computadores comuns

em servidores web. Como o projeto conta com um desempenho relativamente baixo em relação aos servidores web, que são encontrados em aplicações de grande porte, é necessário utilizar uma aplicação que utilize uma quantidade de memória, processamento e armazenamento reduzido.

Para a Raspberry foi utilizada uma versão compacta e reduzida de nome Lighttdp. Este software é capaz de executar códigos escritos em PHP e transformar a Raspberry um servidor web (Lighttpd, 2016).

## <span id="page-9-0"></span>**3. DESENVOLVIMENTO**

A proposta deste trabalho é realizar o controle de um drone por meio de uma página web, ou seja, deseja-se que o controle remoto convencional do drone seja substituído por qualquer equipamento que possua um navegador web. Comandos executados em uma página web são recebidos pelo servidor web e enviados via comunicação serial para o Arduino que trata essa informação e aplica sinais em suas portas conectadas na controladora do drone para que ele se movimente. A Figura 4 mostra como isso acontece.

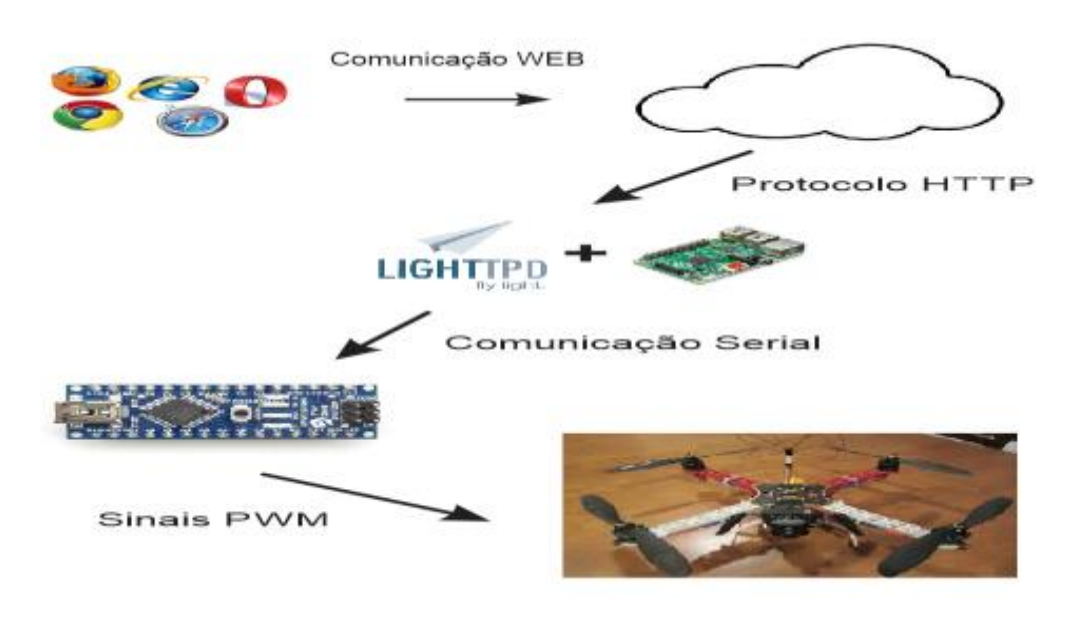

Figura 3 - Estrutura de comunicação

**Fonte: Próprio Autor**

As etapas para a implementação em cada parte da comunicação e composto pelo: Servidor Web, Página Html, Placa Arduino, explicadas com mais detalhe a seguir.

## <span id="page-10-0"></span>**3.1. IMPLEMENTAÇÃO DO SERVIDOR WEB**

O servidor web é formado pela placa Raspberry, com sistema operacional Linux e o Lihttdp. Esta estrutura contempla os recursos suficientes para suprir as necessidades do projeto.

Como o Lighttdp suporta a execução de códigos em PHP, foi utilizada uma biblioteca responsável por realizar a comunicação serial entre o servidor web e o arduino. Os comandos necessários para a aplicação foram implementados em uma lógica bem simples, onde foi criado botões cada um, representando uma atitude a ser tomada pelo usuário como: acelerar, desacelerar, ir para direita, ir para esquerda. Cada um dos botões ao serem clicados ou tocados enviam um par de caracteres, como na Tabela 2, via serial para o arduino indicando a ele que atitude tomar.

Cada par de caracteres tem um significado onde o primeiro indica qual é o canal a ser utilizado e o segundo indica qual a ação sobre aquele canal, ou seja, se o valor do canal será incrementado "H", se não haverá alteração no valor "N" ou se o valor será decrementado "L".

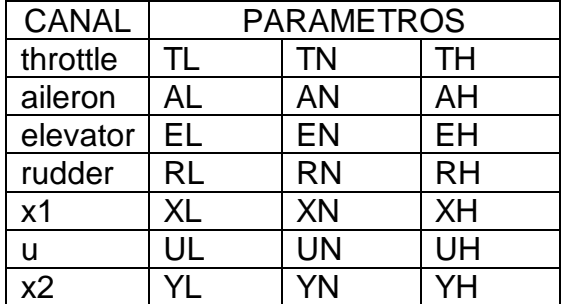

Tabela 2 - Caracteres de controle

**Fonte: Próprio Autor**

## <span id="page-10-1"></span>**3.2. PÁGINA HTML**

A página html foi desenvolvida com html simples, mas com a ajuda do PHP que realizou todo o *back end* da página.

Para que a página execute normalmente, é necessário apenas que o dispositivo possua acesso a rede e também a um navegador como Google Chrome, Internet Explorer.

## <span id="page-10-2"></span>**3.3. ARDUINO**

Primeiramente o arduino foi utilizado para medir o range de cada canal da controladora do drone, com isso foi obtido uma faixa de valores em microssegundos que cada canal pode atuar conforme a Tabela 3 ou seja qual é o mínimo e o máximo de cada ação do drone.

Tabela 3 - Range de Canais

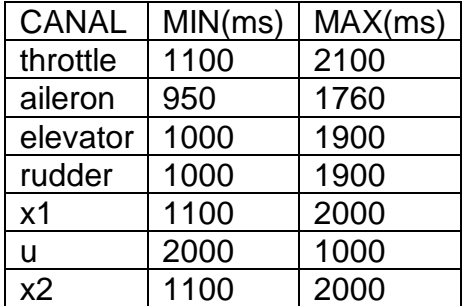

**Fonte: Próprio Autor**

Após obter os valores foi desenvolvido um código que recebe parâmetros do servidor web que indicam as ações que o arduino deve tomar e aplicar no drone, como ir para frente, para trás, desligar enfim comandos de direção. Ao receber esses parâmetros o drone emite sinais PWM (*Pulse Width Modulation*). Estes sinais combinados executam as ações de direção na controladora simulando o rádio controle convencional.

### <span id="page-11-0"></span>**4. RESULTADOS**

Alguns fatores foram analisados para que os resultados do projeto pudessem ser apresentados

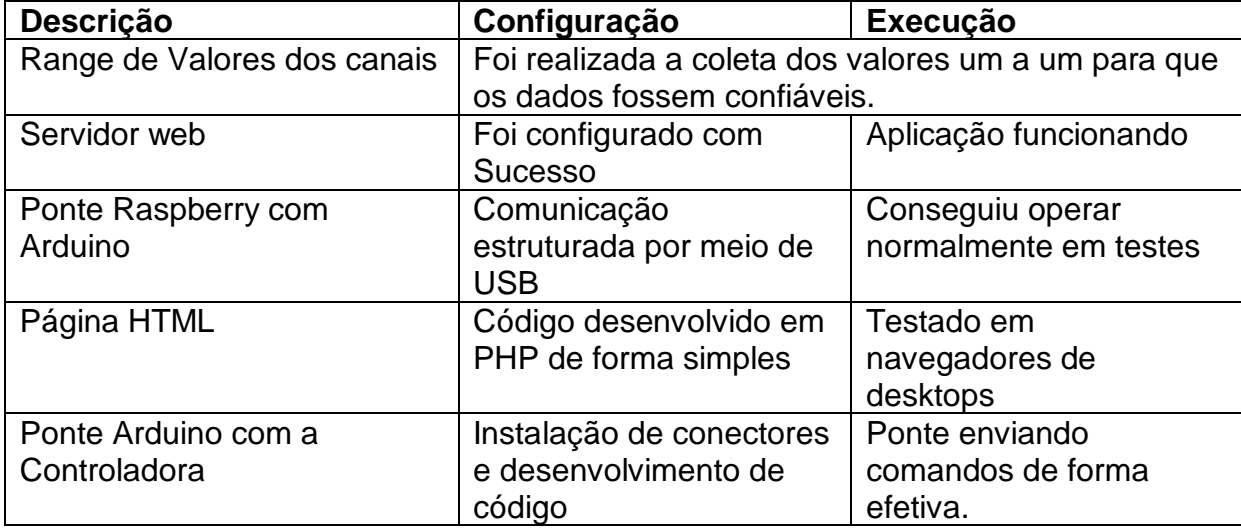

Tabela 4 - Resultados

#### **Fonte: Próprio Autor**

Com base nas Informações da Tabela 4, tem-se que as metas do projeto foram atingidas, as ideias e conceitos desejados foram aplicados com sucesso. Nas Figuras 5,6 e 7 é possível verificar algumas etapas do projeto.

Figura 5 – Servidor Web em funcionamento.

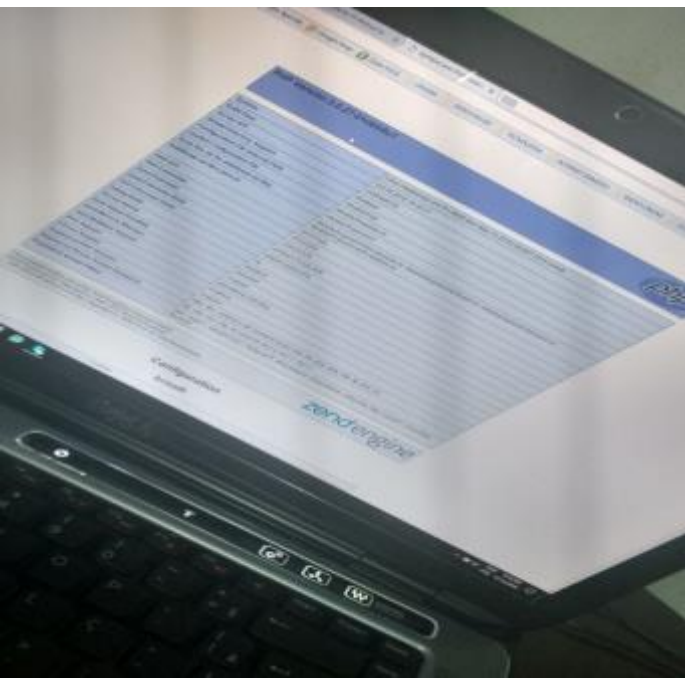

**Fonte: Próprio Autor**

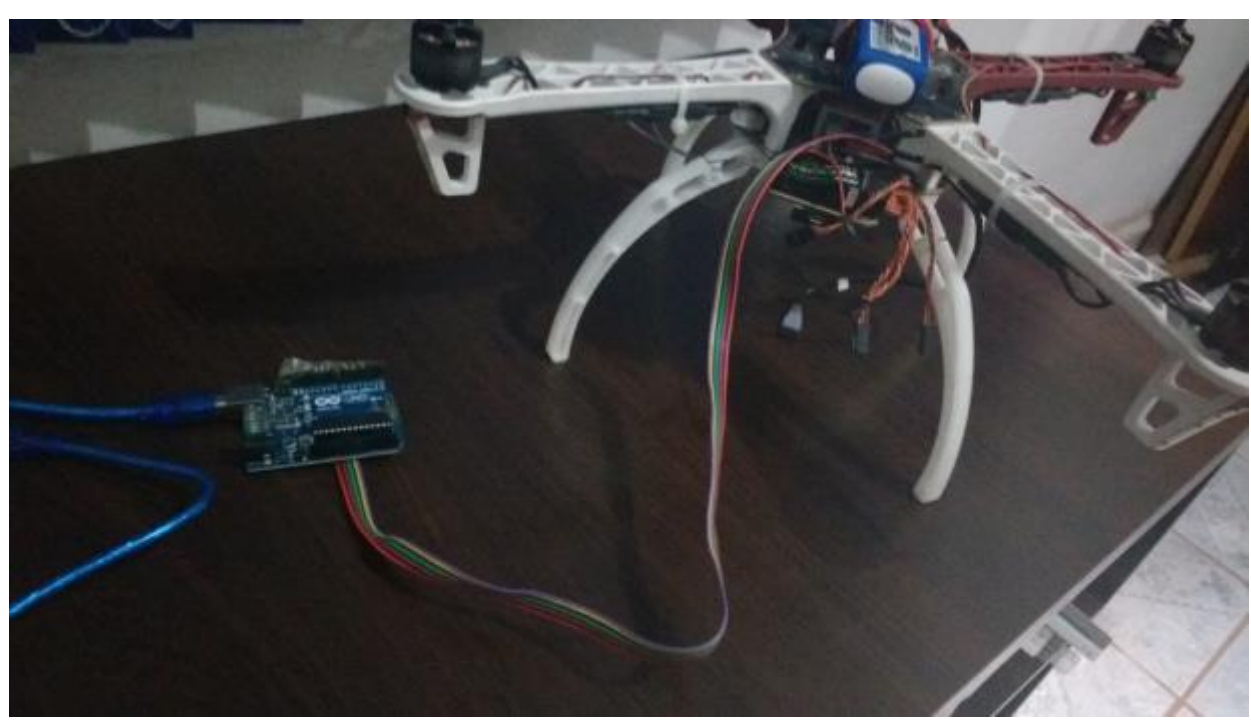

Figura 6 – Ponte de comunicação entre Arduino e controladora do drone

**Fonte: Próprio Autor**

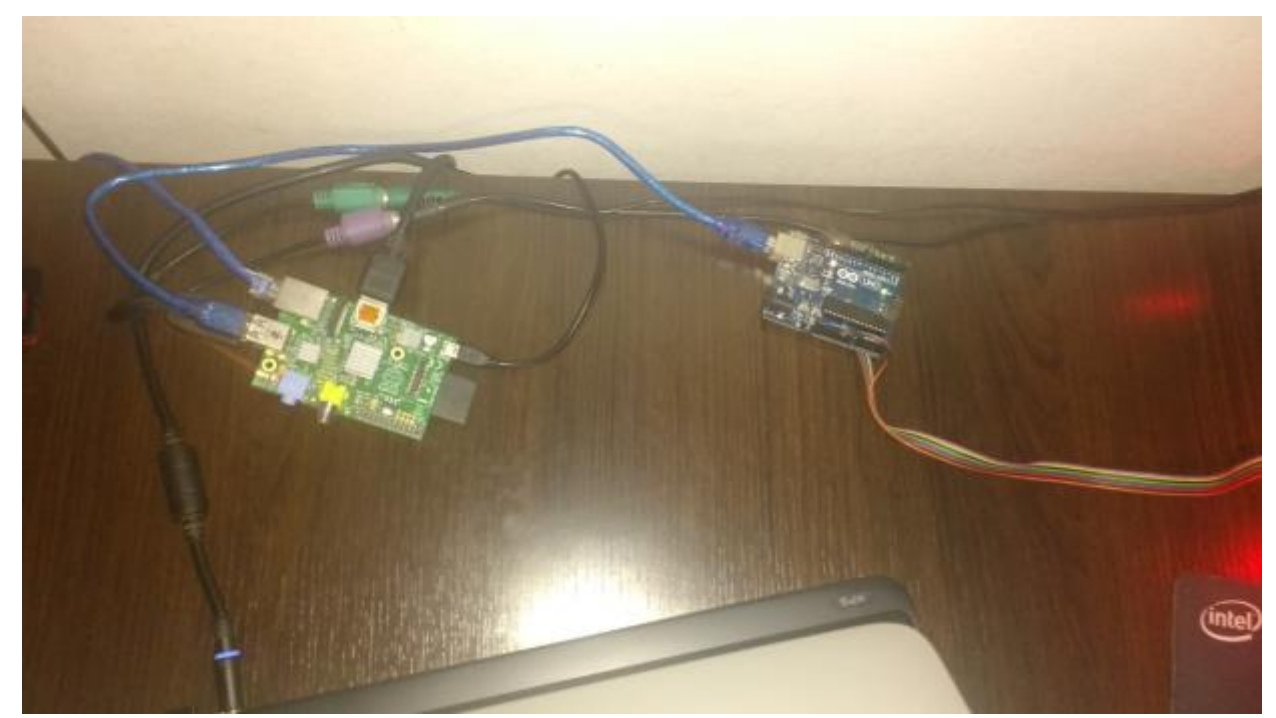

**Fonte: Próprio Autor**

## <span id="page-13-0"></span>**5. CONCLUSÃO**

Um dos desafios encontrados no projeto foi como realizar a ponte entre o arduino e a controladora. Para resolver este problema estudou-se a tecnologia de comunicação de um rádio controle convencional para que fosse possível simular a mesma no arduino.

Outro fator foi como hospedar um servidor web, levando em conta que o arduino não suportaria uma aplicação do porte da que foi utilizada, como solução foi utilizado uma Raspberry, que possui muito mais capacidade e processamento que o arduino.

Todo trabalho realizado neste projeto, desde o desenvolvimento da idéia, pesquisa de tecnologias, ponte de comunicação do servidor web com o arduino e interface do arduino com a controladora, teve como objetivo demonstrar e aplicar o conceito de IoT. Aplicando este conceito novo em um equipamento que está à tona no mercado, ficou muito mais interativa, pratica e funcional a sua utilização pois abre um leque enorme de aplicações.

## **REFERÊNCIAS BIBLIOGRÁFICAS**

<span id="page-14-0"></span>ARDUINO. Arduino UNO. Disponível em:< https://www.arduino.cc/en/Main/ArduinoBoardUno> Acesso em: 09 outubro 2016.

LIGHTTDP. O que é LIGHTTDP. Disponível em:< https://www.lighttpd.net/> Acesso em: 09 outubro 2016.

MCROBERTS, Michael, Arduino Básico, Novatec Editora LTDA, Março, 2013.

PEDROSA, Leyberson, Drones, Vants ou RPAs? Entenda mais sobre essas aeronaves não tripuladas. *Temas técnicos: Conceitos Básicos.* Disponível em: < http://www.ebc.com.br/tecnologia/2015/02/drones-vants-ou-rpas-entenda-mais-sobreessas-aeronaves-nao-tripuladas> Acesso em: 10 setembro 2016.

PHP. O que é PHP. Disponível em:< https://secure.php.net/manual/pt\_BR/introwhatis.php> Acesso em: 09 outubro 2016.

PHP SERIAL. CODIGO. Disponível em:< https://github.com/Xowap/PHP-Serial> Acesso em: 09 outubro 2016.> Acesso em: 09 outubro 2016.

RICHARDSON, Matt and WALLACE, Primeiros passos com Raspberry PI, Novatec Editora LTDA, Setembro, 2011.

ZAMBARDA, Pedro, 'Internet das Coisas': entenda o conceito e o que muda com a tecnologia. Disponível em: < http://www.techtudo.com.br/noticias/noticia/2014/08/internet-das-coisas-entenda-oconceito-e-o-que-muda-com-tecnologia.html> Acesso em: 10 setembro 2016.